# Set Up a Group / General Voicemail

### Scope:

The following steps will show you how to configure a Group/General voicemail for company or department-wide use

### **Requirements:**

• Reseller Access to Manager Portal

# **Add General Voicemail User**

### 1. Log into the manager portal

## 2. Navigate to the **Users** tab

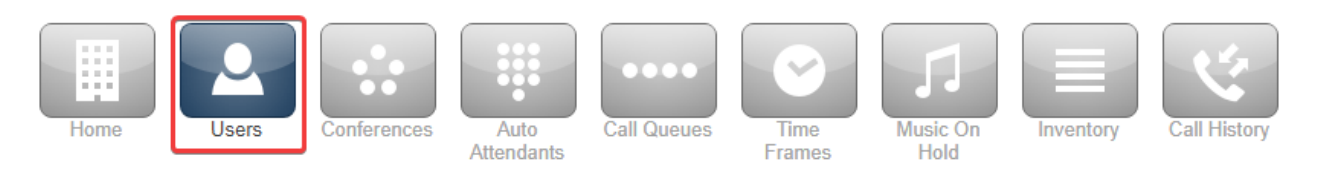

### 3. Click on Add User

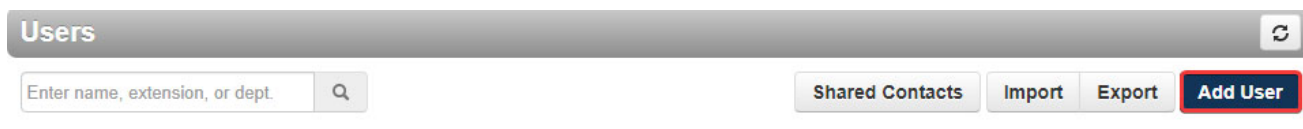

- 4. Fill out the user information
	- a. Scope: No Portal
	- b. Add Phone Extension: No

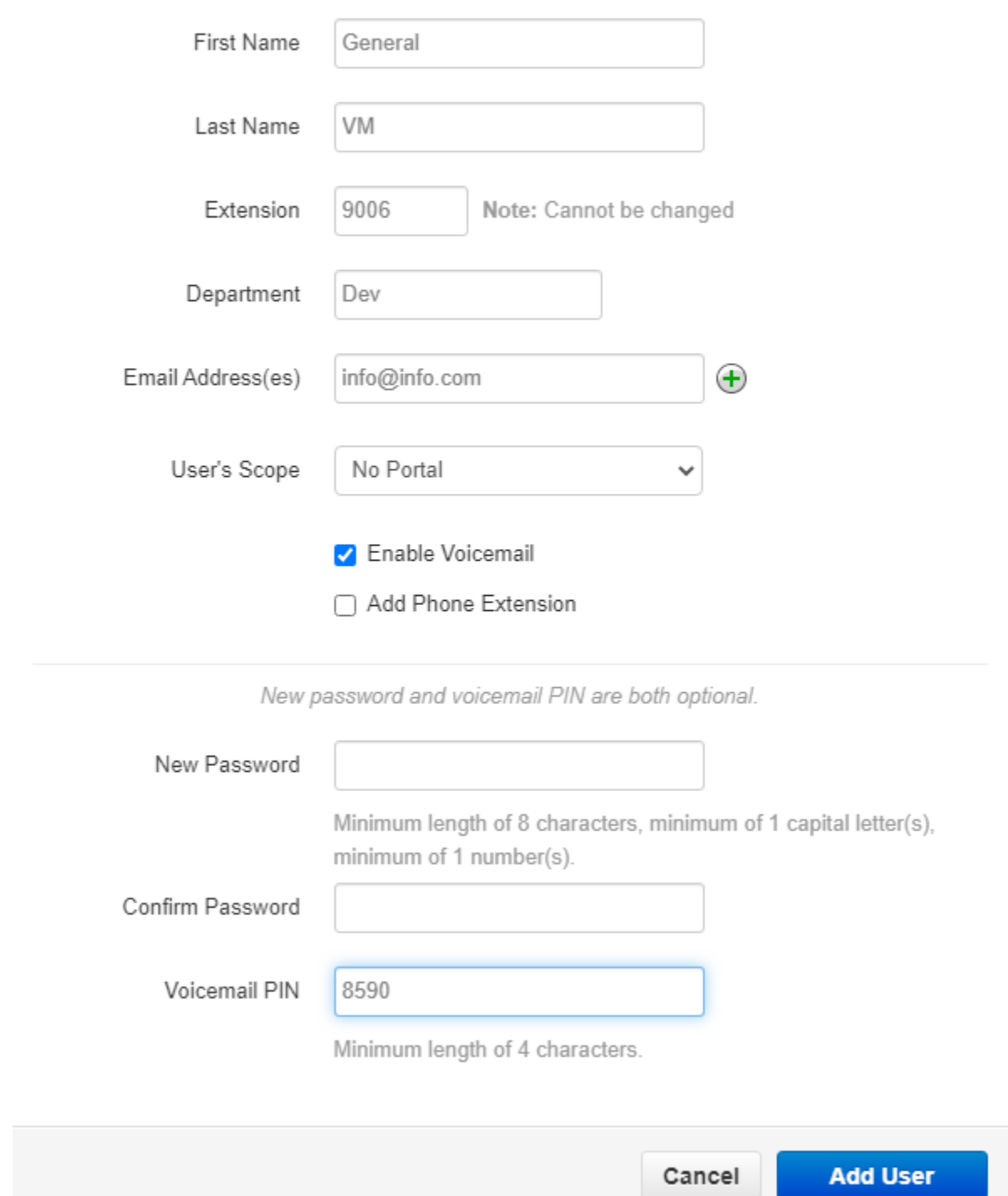

5. Click on Add User to create the new user

# **Configuring the Voicemail User**

1. With the user now created, search for it in the portal and click on its name to Edit

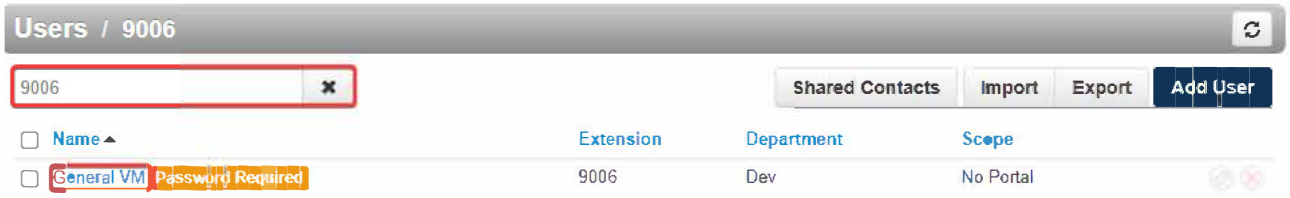

2. Now Navigate to the **Voicemail** tab

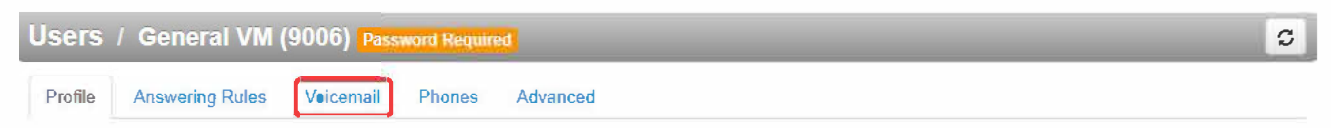

- 3. On this page, you will now be able to configure your newly created voicemail user.
- 4. You will also be able to route missed calls to this inbox so that any voicemails received will be left here